# 穀物乾燥中心之網路監控技術

## $k$ 揚江益 $1 + k$ 自着 $2$

1.國立宜蘭技術學院生物機電工程系講師 2.國立宜蘭技術學院生物機電工程系教授

#### 摘 要

為集中處理收穫後之穀物,以降低乾燥作業成本,農政單位自 76 年起積極建立穀物乾燥中心。然而, 穀物乾燥中心之運作實有賴自動化系統,以降低作業人力成本。藉由網路與監控系統之結合可進一步提升 穀物乾燥中心之自動化程度,因此本研究乃針對穀物乾燥中心之作業需求以開發一網路監控系統。

為配合穀物乾燥中心之自動化系統所採用的可程式邏輯控制器,本研究採用視覺化培基語言設計監控 網頁,經由傳輸控制協定群進行電腦間的網路(Internet)連結,再遵循可程式控制器之通訊協定,以串列埠 傳輸線對可程式邏輯控制器進行監控。所開發之「穀物乾燥中心網路監控系統」,具有兩種監控模式可供 選用:一為以瀏覽器開啟具有網頁伺服器的網路監控系統網頁,另一為不須架設網頁伺服器的用戶端與伺 服端相互認證網路監控系統。

關鍵詞:網路監控、可程式控制器、乾燥中心

# **Internet Monitor and Control System for Grain Drying Center**

## **Chiang-Yi yang<sup>1</sup> and Po-Ching Wu<sup>2</sup>**

1. Instructor, Department of Biomechatronic Engineering, National Ilan Institute of Technology 2. Professor, Department of Biomechatronic Engineering, National Ilan Institute of Technology

### **Abstract**

I In order to integrate the processing of post-harvested grain products and reduce the processing cost, since 1987 the government built several grain drying centers in Taiwan. However, the operation of grain drying center relies on the automation system to reduce the labor cost. The integration of internet and monitor & control system can upgrade the automation system of grain drying centers. The objective of this study was to develop a networking online system for the operation of grain drying centers.

The Programmable Logic Controller (PLC) was quite commonly used in the automation system of grain drying center. The Visual Basic Language was used to design a internet monitor and control system in this study. By using Transmission control protocol suite, the system was able to connect with each computer terminal. Following the communications protocol of PLC, PLC can be monitored and controlled through the Standard 232 Series Port connector. The networking monitor & control system developed in this study provided two modes: one was operated under a networking monitor and control system by using a browser and server; the other could be operated without using a server.

**Key Words**: Internet monitor and control, Programmable logical controller, Drying center

61

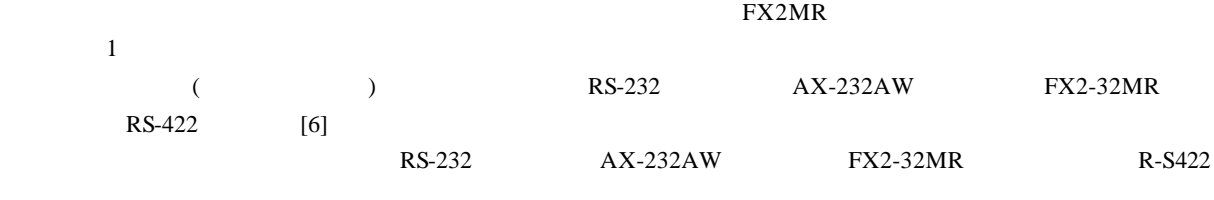

 $IP$ 

 $FX2$   $FX2N$   $C200HG$  A2AS  $(1999)[5]$  VB  $\qquad$  Active X  $\qquad$  RS-232

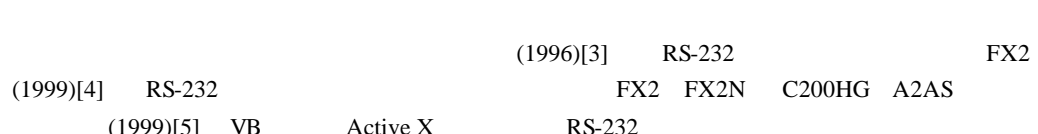

for the contract of the contract of the contract of the FX system is  $\mathbb{F}_{X}$ 

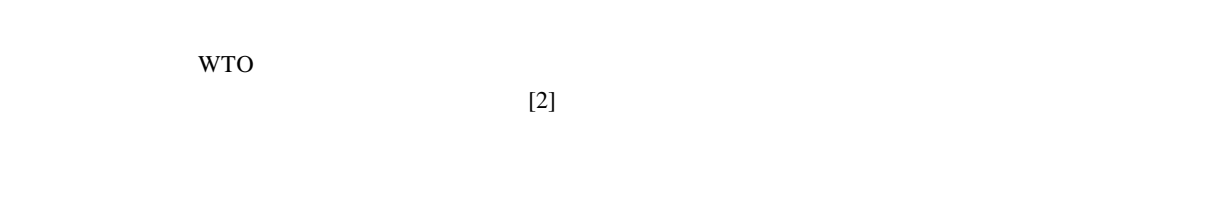

 $\gamma$ 6  $\gamma$ 1],  $\gamma$ 

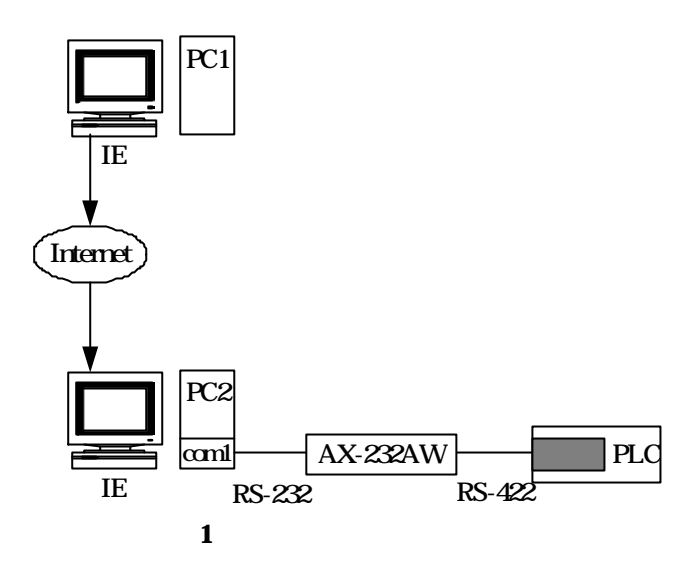

Fig 1 Structure of internet monitor and controlsystem of drying center

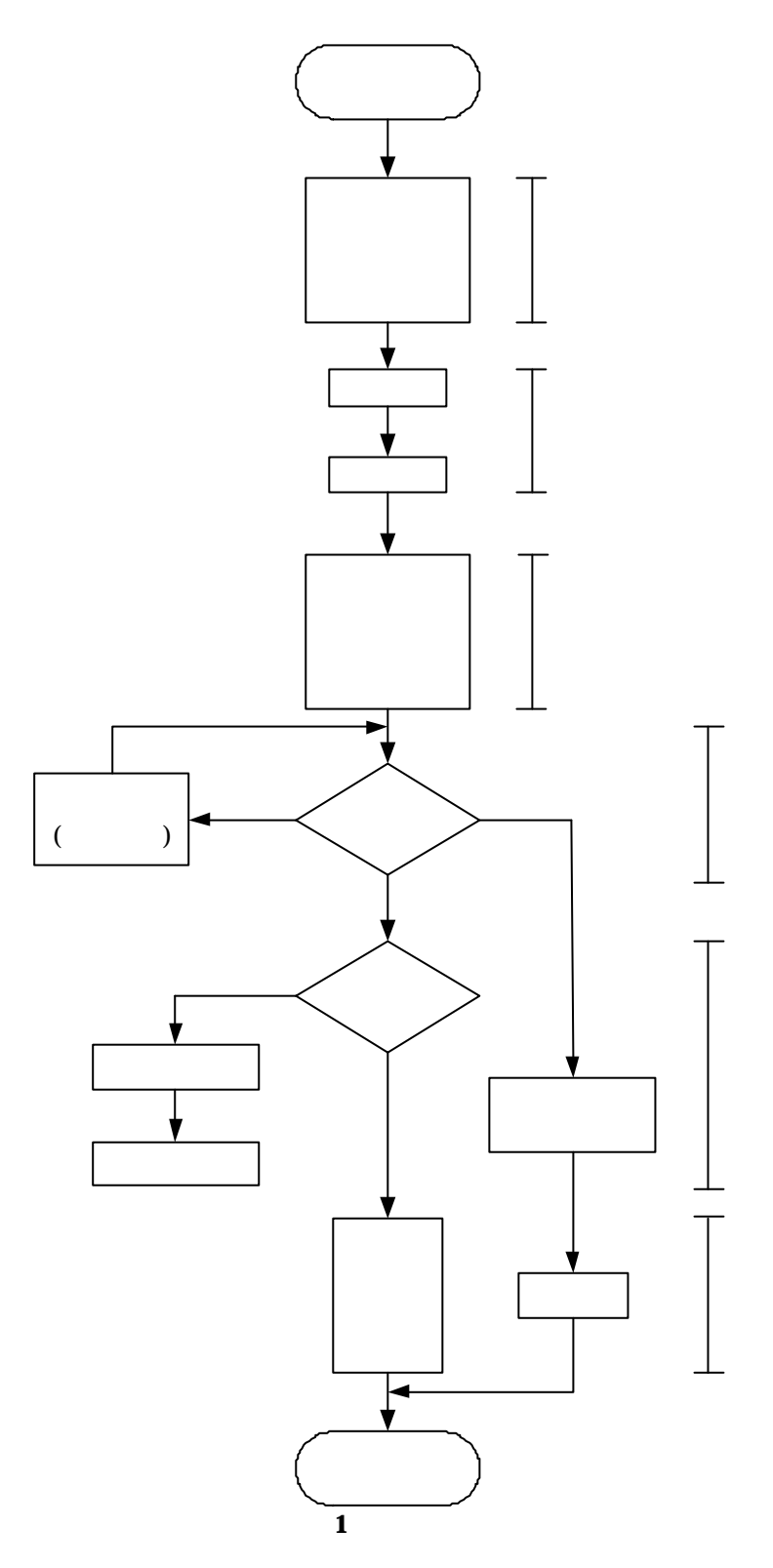

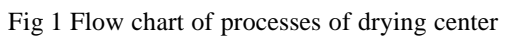

1. RS-232  $\langle -1 \rangle$  FX2 FX2 9600bps(bits/sec) (EVEN)  $7$  and  $1$ 

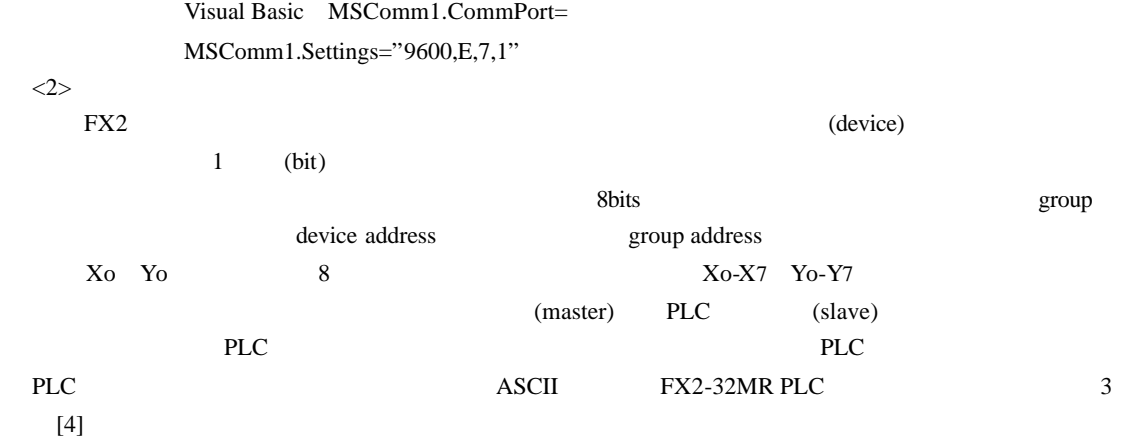

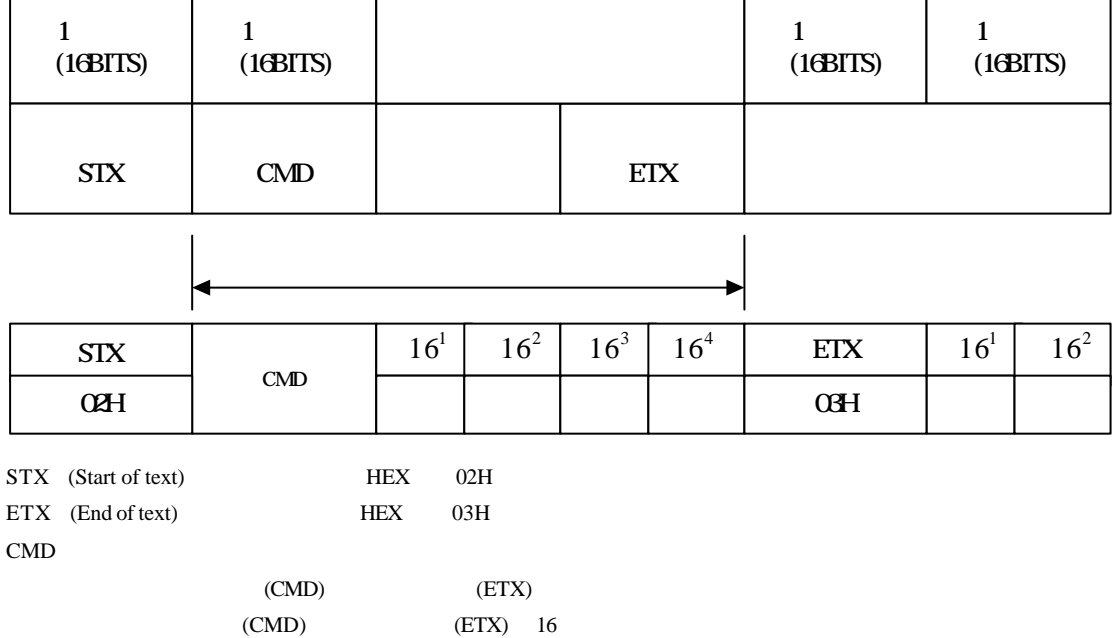

#### $2$  FX232MR PLC

Fig 2 Communication pact frame format of FX2-32MR PLC

#### $2$  TCP/IP

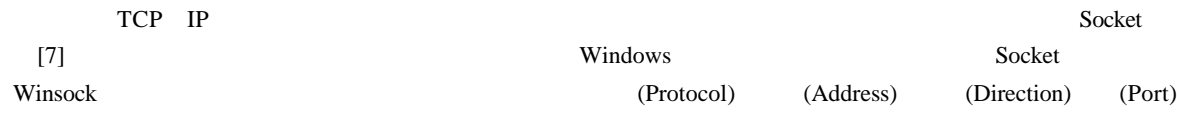

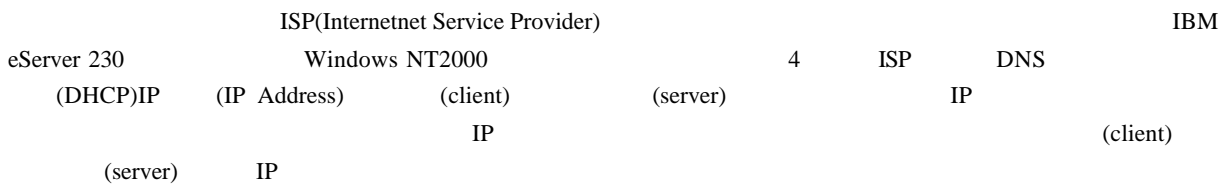

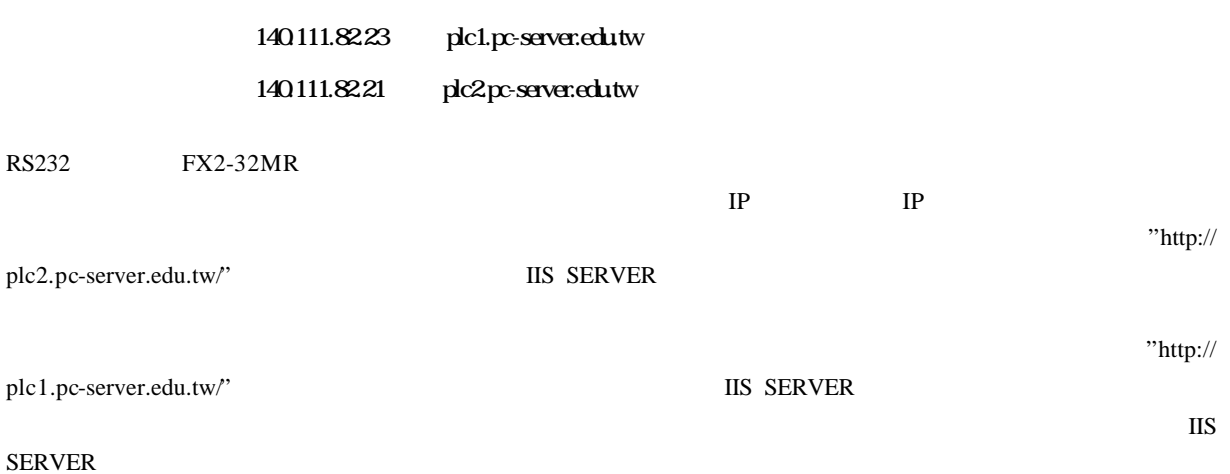

 $IP$  $(IP \t\t\t\t (IP$  $(IP \t\t IP)$ 

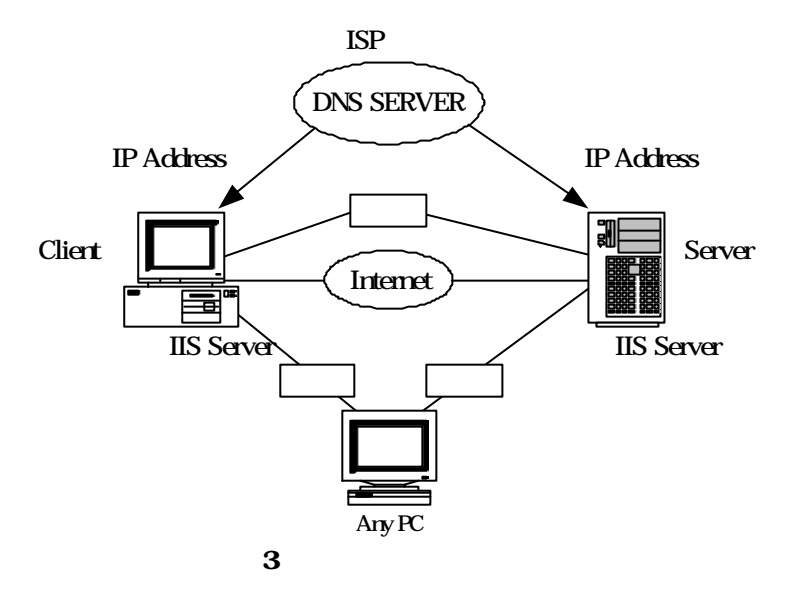

Fig 3 Internet monitor and control system of drying center

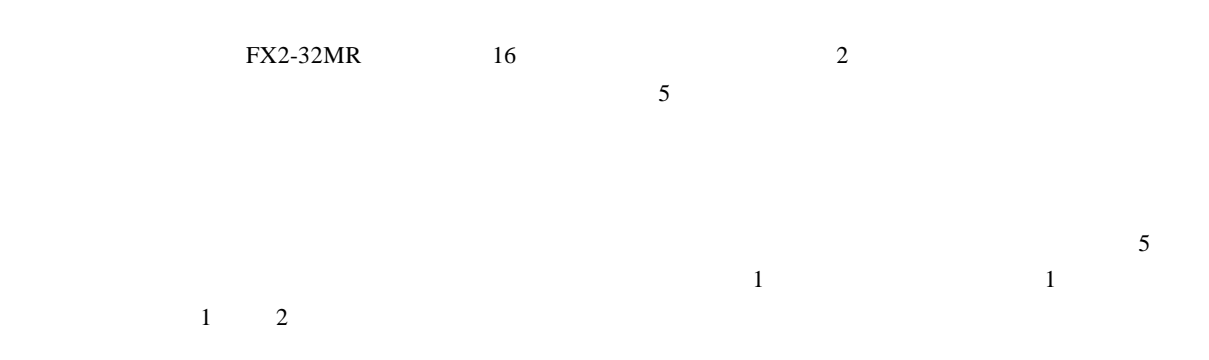

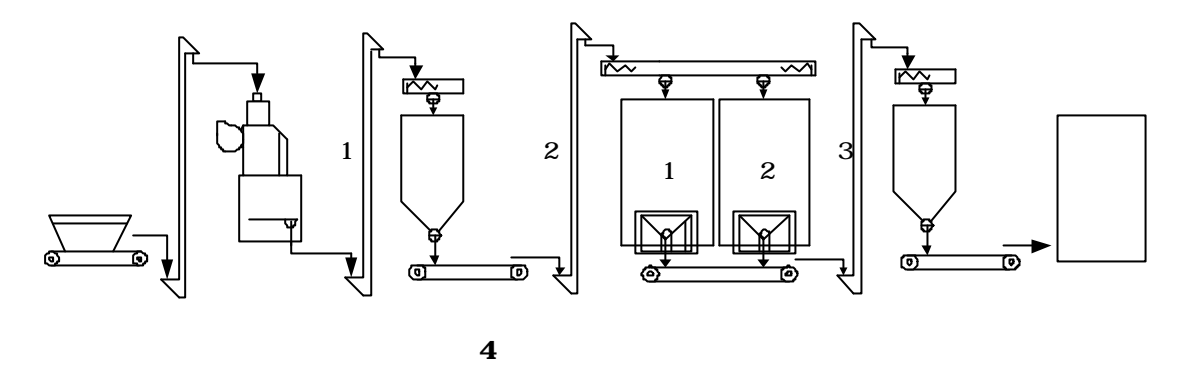

Fig4 sketch map of internet monitor and control system of drying center

1. PLC

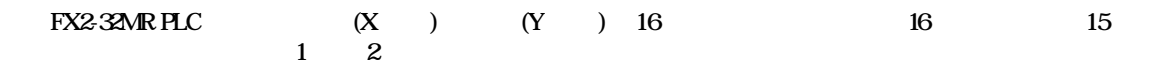

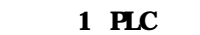

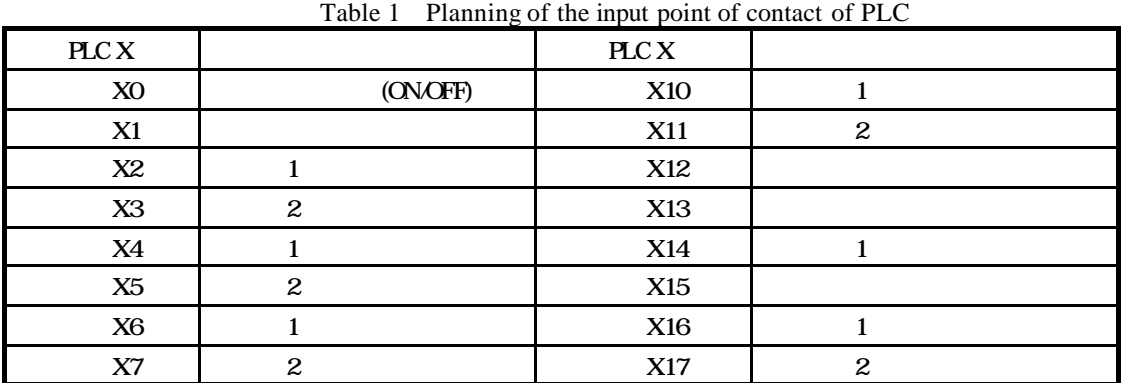

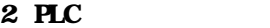

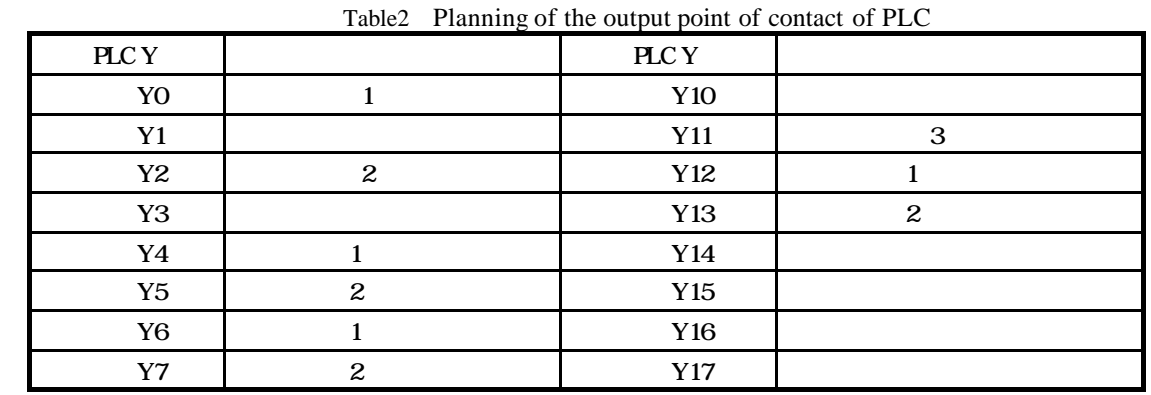

2 PLC

PLC 6

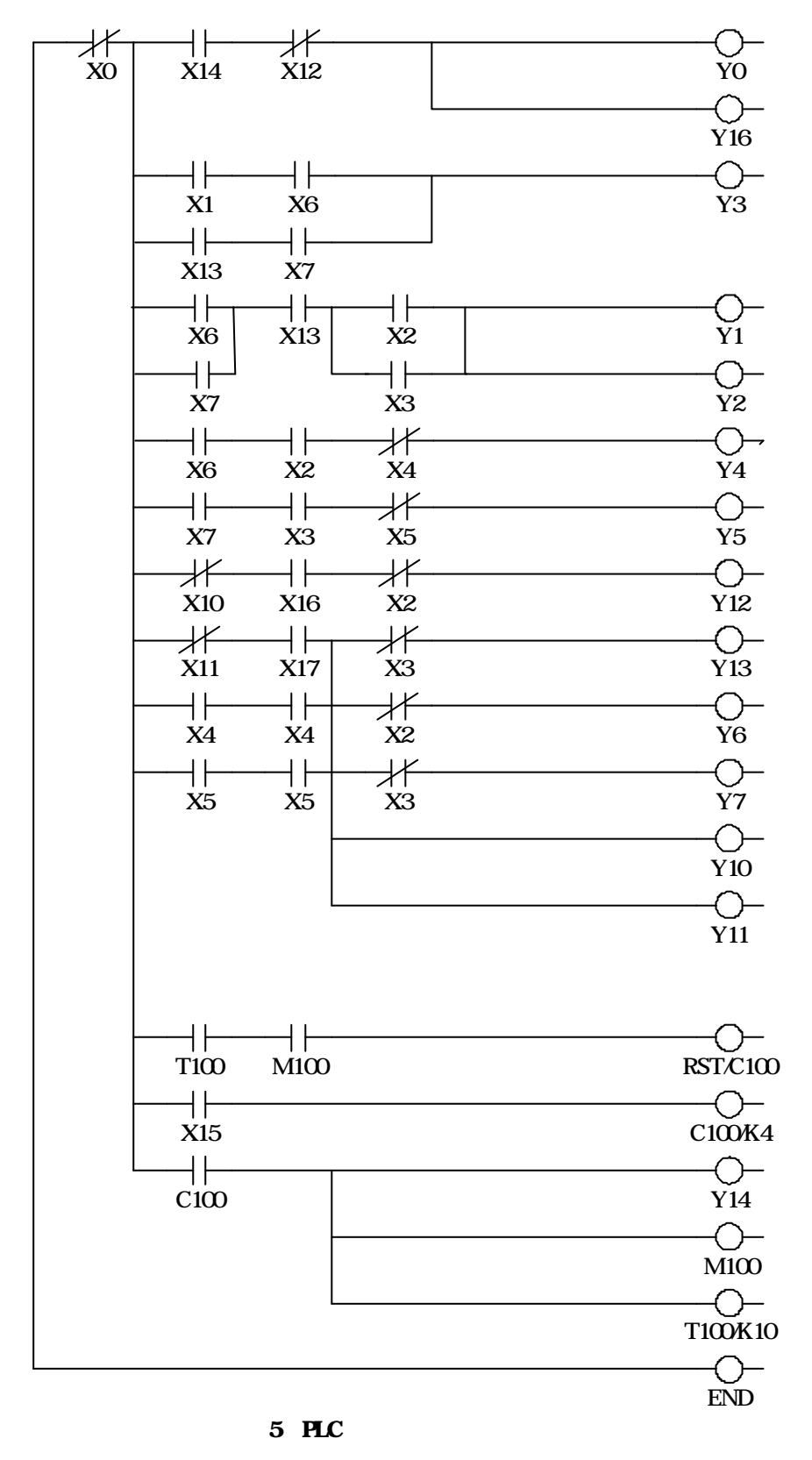

Fig 5 Program of ladder diagram of PLC  $6 \text{ X15}$   $100 \text{ C10}$   $100 \text{ C10}$ 

 $(1)$ 

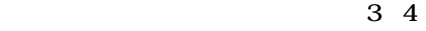

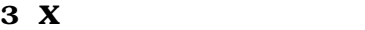

|        | 10010J       |        | Tradicos and check code of IX point of contact |       |    |
|--------|--------------|--------|------------------------------------------------|-------|----|
| On/Off |              |        | On/Off                                         |       |    |
| X1     | 70104        | FF     | X5                                             | 70504 | 03 |
|        | 80104        | $00\,$ |                                                | 80504 | 04 |
| X2     | 70204        | $00\,$ | X6                                             | 70604 | 04 |
|        | 80204        | 01     |                                                | 80604 | 05 |
| X3     | 70304        | 01     | X7                                             | 70704 | 05 |
|        | 80304        | 02     |                                                | 80704 | 06 |
| X4     | 70404        | 02     | X10                                            | 70804 | 06 |
|        | 80404        | 03     |                                                | 80804 | 07 |
| X11    | 70904        | 07     | X15                                            | 70D04 | 12 |
|        | 80904        | 08     |                                                | 80D04 | 13 |
| X12    | 70A04        | 0F     | X16                                            | 70E04 | 13 |
|        | 80A04        | 10     |                                                | 80E04 | 14 |
| X13    | 70B04        | 10     | X17                                            | 70F04 | 14 |
|        | 80B04        | 11     |                                                | 80F04 | 15 |
| X14    | 70C04        | 11     | X0                                             | 70004 | FE |
|        | <b>80C04</b> | 12     |                                                | 80004 | FF |

Table 3 Address and check code of X point of contact

#### 3 X

Table 3 Address and check code of Y point of contact

| On/Off         |       |        | On/Off         |       |    |
|----------------|-------|--------|----------------|-------|----|
| Y1             | 70105 | $00\,$ | Y11            | 70905 | 08 |
|                | 80105 | 01     |                | 80905 | 09 |
| Y2             | 70205 | 01     | Y12            | 70A05 | 10 |
|                | 80205 | 02     |                | 80A05 | 11 |
| Y3             | 70305 | 02     | Y13            | 70B05 | 11 |
|                | 80305 | 03     |                | 80B05 | 12 |
| Y4             | 70405 | 03     | Y14            | 70C05 | 12 |
|                | 80405 | 04     |                | 80C05 | 13 |
| Y5             | 70505 | 04     | Y15            | 70D05 | 13 |
|                | 80505 | 05     |                | 80D05 | 14 |
| Y <sub>6</sub> | 70605 | 05     | Y16            | 70E05 | 14 |
|                | 80605 | 06     |                | 80E05 | 15 |
| Y7             | 70705 | 06     | Y17            | 70F05 | 15 |
|                | 80705 | 07     |                | 80F05 | 16 |
| Y10            | 70805 | 07     | Y <sub>0</sub> | 70005 | FF |
|                | 80805 | 08     |                | 80005 | 00 |

 $( )$ 

ActiveX ActiveX Microsoft

ActiveX Control ActiveX Documment ActiveX scripting ActiveX Server Framework

ActiveX Control

 $\overline{a}$ 

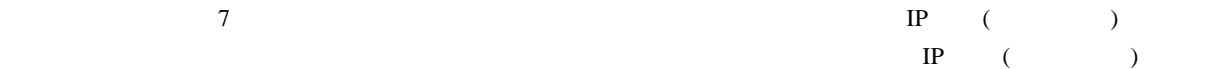

 $\frac{1}{10}$  IIS  $\frac{1}{2}$  **IIS**  $\frac{1}{2}$  **P**  $\frac{1}{2}$  **P**  $\frac{1}{2}$  **P**  $\frac{1}{2}$  **P**  $\frac{1}{2}$  **P**  $\frac{1}{2}$  **P**  $\frac{1}{2}$  **P**  $\frac{1}{2}$  **P**  $\frac{1}{2}$  **P**  $\frac{1}{2}$  **P**  $\frac{1}{2}$  **P**  $\frac{1}{2}$  **P**  $\frac{1}{2}$  **P**  $\frac{1}{2}$ 

|         | 檔案(F) 編輯(E) 檢視(Y) 我的最愛(A) 工具(T) 說明(H) |                |            |                                                           |         | 相     |
|---------|---------------------------------------|----------------|------------|-----------------------------------------------------------|---------|-------|
|         |                                       |                |            | ←上一頁 - → - ◎ ② △ ◎搜寻 图我的最爱 ③記錄   23 - 43 ◎ - 三 ▼ ◇        |         |       |
|         |                                       |                |            | 網址(D) 2) D: 専題(網路監控技術在乾燥中心之應用(報告)は装まず装後)伺服端まず装後)伺服端程式 HTM | ▼ → 砂移至 | 连结 >> |
|         |                                       |                |            |                                                           |         |       |
| 使用者指定項目 |                                       |                |            |                                                           |         |       |
|         |                                       |                |            |                                                           |         |       |
|         | ○ 伺服端                                 | ○ 用戶端          |            |                                                           |         |       |
| 訊息欄     |                                       |                |            |                                                           |         |       |
|         |                                       |                |            |                                                           |         |       |
|         |                                       |                |            |                                                           |         |       |
|         |                                       |                |            |                                                           |         |       |
|         |                                       |                |            |                                                           |         |       |
| 傳送訊息    |                                       |                |            |                                                           |         |       |
|         |                                       |                |            |                                                           |         |       |
|         |                                       |                | 送出         |                                                           |         |       |
|         |                                       |                |            |                                                           | on/off  |       |
|         | 可程式控制器-控制項(有接PLC時使用)                  |                |            |                                                           |         |       |
|         | . <del>. .</del>                      | OFF            | ON         |                                                           |         |       |
|         | Y1                                    | Y1             | <b>Y11</b> | Y11                                                       |         |       |
|         | Y <sub>2</sub>                        | Y <sub>2</sub> | Y12        | <b>Y12</b>                                                |         |       |
|         | Y3                                    | Y3             | Y13        | Y13                                                       |         |       |
|         | Y4                                    | Y4             | Y14        | Y14                                                       |         |       |

Fig6 Homepage of online supervising and controlling system of drying center

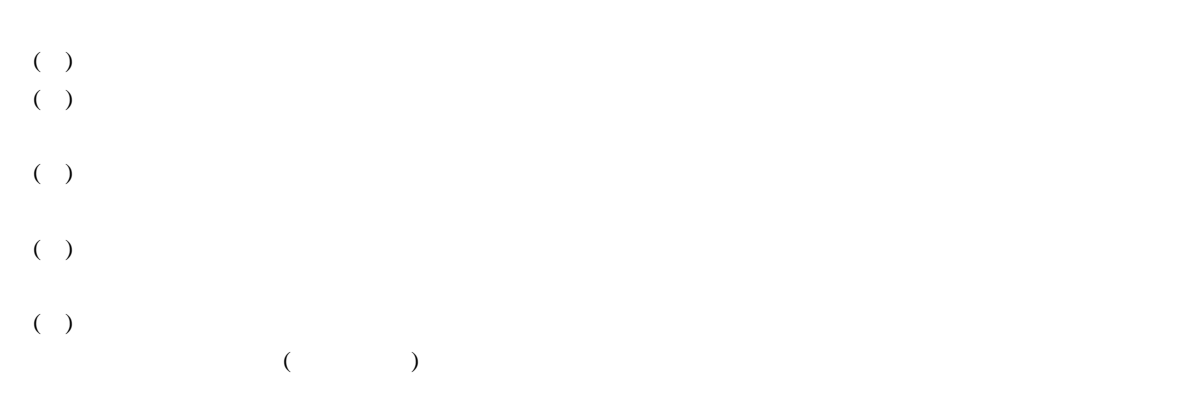

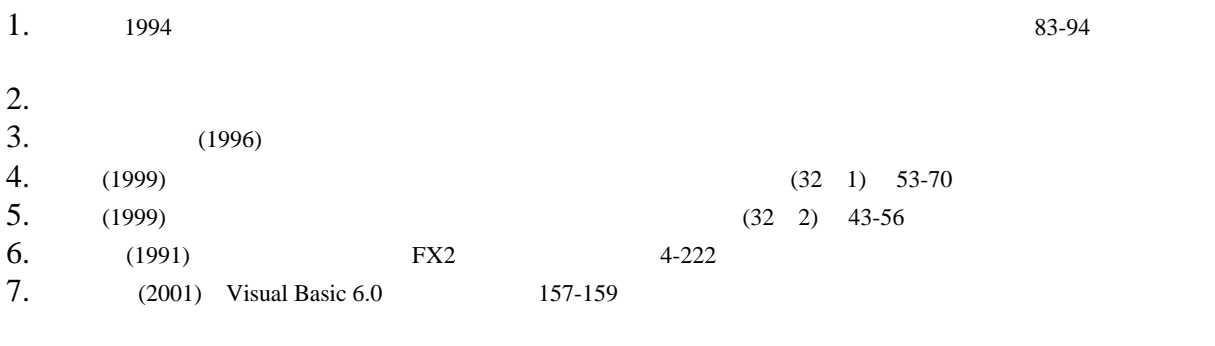

91 09 17 91 10 03